# External Collaborations Reporting Guide (last update 7/1/2022) Definitions

- A partnership is a collaboration between Extension and one external agency, business, or
  organization with shared purpose for planning, developing or delivering programs, or
  implementing/adopting policies or practices. Enter in PEARS Partnership module
- A **coalition** is a collaboration between Extension and a group of more than one <u>external</u> agency, business, or organization with shared purpose for planning, developing or delivering programs, or implementing/adopting policies or practices. **Enter in PEARS Coalitions module**

#### What to report

- Partnerships and coalitions active at any point during the reporting year FY22 (Oct 1, 2021 Sept 30, 2022) should be entered by Sept 30, 2022.
- Partnerships and coalitions should be entered only once per reporting year. Coordinate timely entry with Extension collaborators, being sure to tag all collaborators.
- If you have submitted a direct education PEARS program activity and tagged a partner organization as the PEARS site (e.g. K-12 school) during the reporting year, you are **not required** to submit a Partnership entry for this programmatic collaboration.
- Do NOT include collaborations with other Illinois Extension staff or University of Illinois Urbana-Champaign campus people or units.

#### **Examples**

| Type of collaboration                                             | Is it a partnership or coalition?                       |
|-------------------------------------------------------------------|---------------------------------------------------------|
| Extension collaborates with 1 or more                             | Yes. Report as Partnership (single external             |
| organizations to put on a conference                              | organization) or Coalition (2+ external organizations). |
| Network of representatives of several                             | Yes. Report as Coalition.                               |
| organizations meets periodically to share information on a topic. |                                                         |
| Research collaboration with faculty member.                       | No. Not an external collaboration.                      |
| Research collaboration with external                              | Yes. Partnership (single external organization) or      |
| organization(s).                                                  | Coalition (2+ external organizations).                  |
| On-farm research trial at private farm.                           | Yes – if the private farm is a business.                |
|                                                                   | No – if the private farm is not a business.             |
| On-farm research trial at publicly owned                          | Yes. Report as Partnership (single organization) or     |
| farm or land (e.g. community college)                             | Coalition (2+ organizations).                           |
| Organization hosts event at their site (not                       | No. Not involved in planning or delivery.               |
| involved in planning or delivery).                                |                                                         |
| Extension Collaboration Grant                                     | No. Not an external collaboration.                      |
| Extension delivers a program at a site                            | No – There is no collaboration with shared purpose for  |
| available to the public (e.g. library, park,                      | planning, developing or delivering programs, or         |
| etc.).                                                            | implementing/adopting policies or practices.            |

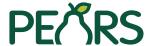

This is a snapshot of the Partnerships module. See detailed instructions on pages 3-4.

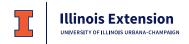

# Partnerships Guide FY2022 (\*FCS Partnerships entries should follow FCS cheat sheet instructions)

#### **General Information** (Blue highlighted fields are important for reporting) **Partnership Name** Program Area(s) / Team(s) □ 4-H Youth Development □ Cook County Initiative □ Administration ☐ FCS (use FCS Partnerships cheat sheet) ☐ Integrated Health Disparities ☐ Community and Economic Development □ NREE **Action Plan** Site Unit / County \_\_\_\_ Jurisdiction level ☐ Local □ Tribal State Multi-state ☐ Federal/National International Type of partnership Government ☐ City/reg planning orgs ☐ public/low income **Industry and business** ☐ federal govt/agencies housing orgs □ ag orgs/farmers markets □ government programs ☐ state govts/agencies □ chefs/culinary institutes □ Indian/tribal orgs ☐ transportation groups ☐ food stores □ libraries ☐ industry groups □ local govts/agencies □ media/advertising □ parks/recreation restaurants public health orgs ¬ worksites other commercial Academic institutions Nongovernmental organizations early care and education ☐ faith-based ☐ schools (including pre-K and K-12) □ schools—colleges and universities □ food banks/pantries ☐ foundations/philanthropy Other partners □ hospitals/health care orgs □ Community members/individuals □ human services orgs Other partners □ labor/workforce dev orgs senior centers □ senior housing □ shelter/temp housing Assistance received from partner Assistance provided to partner (check all that apply) (check all that apply) ■ Advertising/marketing □ Advertising/marketing □ Consulting □ Consulting □ Development □ Development □ Evaluation and tracking □ Evaluation and tracking □ Funding □ Funding ☐ Human resources/staff time ☐ Human resources/staff time □ Program implementation □ Program implementation ■ Materials/publications/supplies ■ Materials/publications/supplies Planning □ Planning □ Recruitment/program outreach ☐ Recruitment/program outreach ☐ Space (e.g. room for programs) ☐ Space (e.g. room for programs) ☐ Tech services (e.g. videographer) ☐ Tech services (e.g. videographer) □ Other □ Other **Comments**

### **Collaborators**

| User          |             |               |
|---------------|-------------|---------------|
| ☐ Contributor | □ View only | □ View & edit |
| User          |             |               |
| ☐ Contributor | ☐ View only | ☐ View & edit |
| User          |             |               |
| □ Contributor | □ View only | □ View & edit |

# The remaining sections of the partnerships module are optional:

# Evaluation Meetings & Events Mark as Complete

NOTE: If the optional sections are skipped, do not Mark as Complete.

# Instructions for reporting partnerships

- Instructions apply to: 4-H, AAB, CED, IHD, NREE program areas
- Does NOT apply to:
  - FCS Nutrition and Wellness, Consumer Economics, Family Life teams, and EFNEP. Follow FCS specific instructions for reporting partnerships in the <u>FY22 FCS Partnerships Cheat Sheet.</u>
  - SNAP-Ed partnerships. Follow grant-specific instructions available with other SNAP-Ed reporting documentation.

Highlighted fields are important for Extension-wide reporting. Other fields are part of the PEARS interface but are not used for Illinois statewide reporting.

#### General Information

| Partnership name           | Usually matches the organization name but sometimes matches a grant               |
|----------------------------|-----------------------------------------------------------------------------------|
|                            | or initiative name with a partner.                                                |
| Program area(s)            | Select all program areas contributing to the delivery of the activity.            |
| Action plan                | Select the state action plan (issue) that aligns most closely with the            |
|                            | primary goals of the partnership.                                                 |
| <mark>Site</mark>          | Search and select the organization as the site.                                   |
|                            | *If you cannot find a PEARS site for the organization, submit a new site          |
|                            | request to uie-inepdocs@illinois.edu.                                             |
|                            | <ul> <li>Include in the subject line: "ATTN: New PEARS Site"</li> </ul>           |
|                            | <ul> <li>Include in the body: Organization name, address, city and zip</li> </ul> |
|                            | code                                                                              |
|                            | You will be contacted when the site has been added.                               |
| Unit                       | Select the area that most closely mirrors the geographic scope of the             |
|                            | partnership (e.g. county, unit, Illinois).                                        |
| Jurisdiction               | Select as applicable.                                                             |
| Type of Partnership        | Select the type of external organization with which you have                      |
|                            | collaborated.                                                                     |
| Assistance received from   | Select all contributions that the external partner made to the                    |
| partner                    | collaboration.                                                                    |
| Assistance provided to     | Select all contributions that Extension made to the collaboration.                |
| partner                    |                                                                                   |
| In which of the following  | Always leave blank.                                                               |
| intervention types is this |                                                                                   |
| partner involved during    |                                                                                   |
| the current reporting      |                                                                                   |
| year? (choose all that     |                                                                                   |
| apply)                     |                                                                                   |
| Comments                   | Briefly describe the purpose of the partnership.                                  |
| File Attachments           | Optional.                                                                         |

#### Collaborators

Enter the following information for **each Extension staff member** who contributed to the collaboration. The user who enters the partnership is automatically included as a collaborator. SNAP-Ed partnerships are reported in entries separately from other Extension staff members.

| User                                                         | Search and select the name of the Extension collaborator. Check the box "Was this user involved in performing the work described in this record?"                                                                                                    |
|--------------------------------------------------------------|----------------------------------------------------------------------------------------------------|
| Access                                                       | If you want the collaborator to be able to edit information in the program activity, then select <b>View &amp; Edit</b> (recommended). The default is View Only, which assures that the program activity will display in each collaborator's program activity listing. |
| What role or contribution did this user offer in this record | Optional.                                                                                                    |

**STOP.** All remaining fields are optional for 4-H/AAB/NREE/CED/IHD program areas as they may not be applicable to many partnerships. You may complete the partnership to this point and leave it marked as incomplete. You may also choose to complete the remaining fields. Note that if you stop the entry here, you will not "Mark as Complete" (PEARS will give you an error message if you try). The incomplete submitted coalition entry is sufficient, as information submitted in the remaining modules is not used for Extension-wide reporting.

For partnerships submitted by FCS staff including EFNEP (excluding SNAP-Ed), please continue the entry and follow instructions outlined in the FCS FY22 PEARS Partnerships Cheat Sheet

# Copying one or more partnerships

Copying a partnership from a previous reporting year can save time rather than creating a new entry from scratch. See PEARS instructions for how to copy one or more partnerships from a previous reporting year at: <a href="https://support.pears.io/copy-multiple-partnerships/">https://support.pears.io/copy-multiple-partnerships/</a>

#### Tips

- Change the name. Do not leave the default name that includes (Copied) at the end of the original partnership name.
- Check each screen of the copied partnerships to make sure all information is correct and update as needed for the current reporting year.

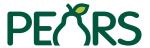

NOTE: If the optional sections are skipped, do not Mark as Complete.

This is a snapshot of the Coalitions module. See detailed instructions on pages 6-8.

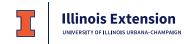

# Coalitions Module FY2022 (\*FCS Coalitions entries should follow FCS cheat sheet instructions)

| General Information                                                                                                    | Coalition Members                                                                                                    |                                                                                                    |
|----------------------------------------------------------------------------------------------------|----------------------------------------------------------------------------------------------------|----------------------------------------------------------------------------------------------------|
| (Blue highlighted fields are importa                                                                                                    | Add each member organization represented  + Add Member                                                                                                    |                                                                                                    |
| Coalition Name                                                                                                    |                                                                                                    | Individual/org name                                                                                                    |
| Program Area(s) / Team(s)  4-H Youth Development  Administration  Integrated Health Disparities  Community and Economic Development  Action Plan                                                                                                    | ☐ Cook County Initiative ☐ FCS (use FCS Coalitions cheat sheet) ☐ AAB ☐ NREE                                                                                                    | Member's sector of influence  Agriculture Government Media Community design Public health/health care Education Public safety Food industry Other  Type of member                                                                                                    |
| Unit / County                                                                                                    |                                                                                                    | Government                                                                                                    |
| Assistance received from coalition (check all that apply)  Advertising/marketing  Consulting  Development  Evaluation and tracking  Human resources/staff time  Program implementation  Materials/publications/supplies  Planning  Recruitment/program outreach  Space (e.g. room for programs)  Tech services (e.g. videographer)  Other | Assistance provided to coalition (check all that apply)  Advertising/marketing Consulting Development Evaluation and tracking Human resources/staff time Program implementation Materials/publications/supplies Planning Recruitment/program outreach Space (e.g. room for programs) Tech services (e.g. videographer) Other | government programs Indian/tribal orgs Indian/tribal orgs Ilibraries Ilocal govts/agencies parks/recreation public health orgs public/low income housing orgs state govts/agencies transportation groups Industry and business ag orgs/farmers markets chefs/culinary institutes food stores industry groups media/advertising restaurants worksites other commercial |
| Comments                                                                                                    |                                                                                                    | ☐ faith-based☐ food banks/pantries☐ foundations/philanthropy☐ hospitals/health care orgs☐ human services orgs☐ labor/workforce dev orgs☐ senior centers☐ senior housing☐ shelter/temp housing☐ other nongovt orgs                                                                                                    |
|                                                                                                    |                                                                                                    | Academic institutions  — early care and education                                                                                                    |
|                                                                                                    |                                                                                                    | ☐ schools (including pre-K and K-12) ☐ schools—colleges and universities                                                                                                    |
| Collaborators<br><sup>User</sup>                                                                                                    | ☐ Contributor ☐ View only ☐ View & edit                                                                                                    | Other member types Community members/individuals Other partners                                                                                                    |
| Jser                                                                                                    | ☐ Contributor ☐ View only ☐ View & edit                                                                                                    | Member's primary site or organization                                                                                                    |
| Optional Sections                                                                                                    |                                                                                                    |                                                                                                    |
| After Coalitions Members section, th  Evaluation • Meetings & Events                                                                                                    |                                                                                                    | Briefly describe this member's role and any resources they provide to the coalition                                                                                                    |

# Instructions for reporting coalitions

- Instructions apply to: 4-H, AAB, CED, IHD, NREE program areas
- Does NOT apply to:
  - FCS Nutrition and Wellness, Consumer Economics, Family Life teams, and EFNEP. Follow FCS specific instructions for reporting coalitions in the FY22 FCS Coalitions Cheat Sheet.
  - SNAP-Ed coalitions. Follow grant-specific instructions available with other SNAP-Ed reporting documentation.

Highlighted fields are important for Extension-wide reporting. Other fields are part of the PEARS interface but are not used for Illinois statewide reporting.

#### General Information

| 3                          |                                                                            |
|----------------------------|----------------------------------------------------------------------------|
| Coalition name             | Provide the name of the group or coalition.                                |
| Program area(s)            | Select all program areas contributing to the delivery of the activity.     |
| Action plan                | Select the state action plan (issue) that aligns most closely with the     |
|                            | primary goals of the partnership.                                          |
| Jurisdiction level         | Select as applicable.                                                      |
| Unit                       | Select the area that most closely mirrors the geographic scope of the      |
|                            | target population that will most directly benefit from the work of the     |
|                            | coalition (e.g. county, unit, Illinois).                                   |
| Assistance received from   | Select all contributions that the coalition made to the collaboration. Not |
| this coalition             | used in Extension-wide reporting but is a PEARS required field.            |
| Assistance provided to     | Select all contributions that Extension uniquely made to the               |
| this coalition             | collaboration. Not used in Extension-wide reporting but is a PEARS         |
|                            | required field.                                                            |
| In which of the following  | Always leave blank.                                                        |
| intervention types is this |                                                                            |
| coalition involved during  |                                                                            |
| the current reporting      |                                                                            |
| year? (choose all that     |                                                                            |
| apply)                     |                                                                            |
| Comments                   | Briefly describe the purpose of the coalition.                             |
| File Attachments           | Optional.                                                                  |

#### Collaborators

Enter the following information for **each Extension staff member** who contributed to the coalition. The user who enters the coalition is automatically included as a collaborator. SNAP-Ed coalitions are reported in entries separately from other Extension staff members.

| User                           | Search and select the name of the Extension collaborator. Check the box "Was this user involved in performing the work                                                                                                    |
|--------------------------------|----------------------------------------------------------------------------------------------------|
|                                | described in this record?"                                                                                                    |
| Access                         | If you want the collaborator to be able to edit information in the program activity, then select <b>View &amp; Edit</b> (recommended). The default is View Only, which assures that the program activity will display in each collaborator's program activity listing. |
| What role or contribution did  | Optional.                                                                                                    |
| this user offer in this record |                                                                                                    |

#### **Coalition Members**

Use the +Add Member to enter each unique *member organization* in the coalition or group. The goal is to represent each unique organization, not to represent each individual on the coalition.

| Individual or organization name     | Enter only an organization name as the purpose of our tracking            |  |
|-------------------------------------|---------------------------------------------------------------------------|--|
|                                     | is to identify partner organizations. DO NOT enter individual             |  |
|                                     | names.                                                                    |  |
| Member's sector of influence        | Select the organization's sector from the options.                        |  |
| Type of member                      | Select the type of organization.                                          |  |
| Member's primary site or            | This is how we track unique organizations with whom we                    |  |
| organization                        | collaborate on the coalition so it is VERY IMPORTANT for                  |  |
|                                     | Extension-wide reporting. For members representing                        |  |
|                                     | organizations, select the member's primary site/organization.             |  |
|                                     |                                                                           |  |
|                                     | *If you cannot find a PEARS site for the member's                         |  |
|                                     | organization, submit a new site request to uie-                           |  |
|                                     | inepdocs@illinois.edu.                                                    |  |
|                                     | <ul> <li>Include in the subject line: "ATTN: New PEARS Site"</li> </ul>   |  |
|                                     | <ul> <li>Include in the body: Organization name, address, city</li> </ul> |  |
|                                     | and zip code                                                              |  |
|                                     | You will be contacted when the site has been added.                       |  |
| Briefly describe this member's role | Not used in Extension-wide reporting but is a PEARS required              |  |
| and any resources they provide to   | field. You can enter N/A in order to save the coalition member            |  |
| this coalition                      | entry.                                                                    |  |

**STOP.** All remaining fields are optional for 4-H/AAB/NREE/CED/IHD program areas as they may not be applicable to many coalitions. You may complete the coalition to this point and leave it marked as incomplete. You may also choose to complete the remaining fields. Note that if you stop the entry here, you will not "Mark as Complete" (PEARS will give you an error message if you try). The incomplete

submitted coalition entry is sufficient, as information submitted in the remaining modules is not used for Extension-wide reporting.

For coalitions submitted by FCS staff including EFNEP (excluding SNAP-Ed), please continue the entry and follow instructions outlined in the FCS FY22 PEARS Coalitions Cheat Sheet

### Copying one or more coalitions

Copying a coalition entry from a previous reporting year can save time (especially if you have entered all coalition member organizations) rather than creating a new entry from scratch. See PEARS instructions for how to copy one or more coalitions from a previous reporting year at: https://support.pears.io/copy-multiple-coalitions/

#### Tips

- Change the name. Do not leave the default name that includes (Copied) at the end of the original coalition name.
- Check each screen of the copied coalition entry to make sure all information is correct and update as needed for the current reporting year.

#### Collaborators

Enter the following information for **each Extension staff member** who contributed to the coalition. The user who enters the coalition is automatically included as a collaborator. SNAP-Ed coalitions are reported in entries separately from other Extension staff members.

| User                           | Search and select the name of the Extension collaborator. Check the box "Was this user involved in performing the work described in this record?"                                                                                                    |
|--------------------------------|----------------------------------------------------------------------------------------------------|
| Access                         | If you want the collaborator to be able to edit information in the program activity, then select <b>View &amp; Edit</b> (recommended). The default is View Only, which assures that the program activity will display in each collaborator's program activity listing. |
| What role or contribution did  | Optional.                                                                                                    |
| this user offer in this record |                                                                                                    |

#### **Coalition Members**

Use the +Add Member to enter each unique *member organization* in the coalition or group. The goal is to represent each unique organization, not to represent each individual on the coalition.

| Individual or organization name       | Enter only an organization name as the purpose of our tracking is to identify partner organizations. DO NOT enter individual names.                                                                                              |
|---------------------------------------|----------------------------------------------------------------------------------------------------|
| Member's sector of influence          | Select the organization's sector from the options.                                                                                                    |
| Type of member                        | Select the type of organization.                                                                                                    |
| Member's primary site or organization | This is how we track unique organizations with whom we collaborate on the coalition so it is VERY IMPORTANT for Extension-wide reporting. For members representing organizations, select the member's primary site/organization. |
|                                       | *If you cannot find a PEARS site for the member's organization, submit a new site request to <u>uie-inepdocs@illinois.edu</u> .                                                                                                  |
|                                       | <ul> <li>Include in the subject line: "ATTN: New PEARS Site"</li> <li>Include in the body: Organization name, address, city and zip code</li> <li>You will be contacted when the site has been added.</li> </ul>                 |
| Briefly describe this member's role   | Not used in Extension-wide reporting but is a PEARS required                                                                                                    |
| and any resources they provide to     | field. You can enter N/A in order to save the coalition member                                                                                                    |
| this coalition                        | entry.                                                                                                    |

**STOP.** All remaining fields are optional for 4-H/AAB/NREE/CED/IHD program areas as they may not be applicable to many coalitions. You may complete the coalition to this point and leave it marked as incomplete. You may also choose to complete the remaining fields. Note that if you stop the entry here, you will not "Mark as Complete" (PEARS will give you an error message if you try). The incomplete